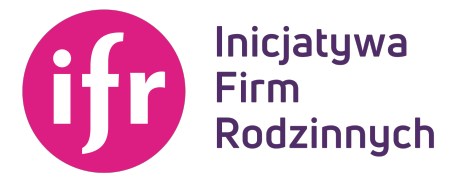

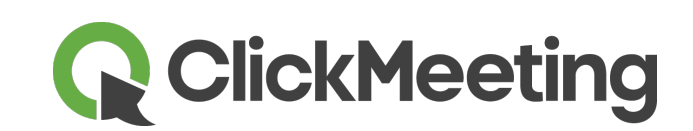

## **UDZIAŁ W CLICKMEETING – INFORMACJE TECHNICZNE**

- 1. Dla udziału w webinarium na platformie ClickMeeting należy kliknąć w link nadesłany/udostępniony przez operatora, następnie zgodnie z instrukcją zalogować się wpisując potrzebne dane.
- 2. Przed zalogowaniem zalecane jest WYŁĄCZENIE na czas transmisji programu Skype oraz innych **programów komunikacyjnych** (mogą mieć priorytet w przetwarzaniu dźwięku i powielać transmisję).
- 3. Zalecane jest **korzystania z połączenia kablowego** zamiast wifi, ponieważ wifi jest o wiele bardziej podatne na zakłócenia. Należy również upewnić się, że na komputerze nic nie jest pobierane w tle oraz nie są uruchomione żadne inne aplikacje lub programy, które mogą zużywać przepustowość łącza.
- 4. **Wymagania sprzętowe**, które muszą zostać spełnione:
	- a. Procesor dwurdzeniowy 2GHz lub lepszy (zalecany czterordzeniowy);
	- b. 2 GB pamięci RAM (zalecane 4 GB lub więcej)
	- c. System operacyjny Windows 8 (zalecany Windows 10), Mac OS wersja 10.13 (zalecana najnowsza wersja), Linux, ChromeOS;
	- d. Ponieważ ClickMeeting jest platformą opartą na przeglądarce internetowej, wymagane jest korzystanie z ich najaktualniejszych oficjalnych wersji, takich jak Google Chrome, Mozilla Firefox, Safari, Edge, Opera oraz Yandex.
	- e. Aby móc korzystać z serwisu (włączając w to udział w konferencjach online) na wybranych urządzeniach mobilnych, wymagane jest pobranie odpowiedniej aplikacji ze sklepu internetowego iTunes lub Google Play. Do korzystania z serwisu w pełnym zakresie audiowideo niezbędne jest podłączenie w czasie konferencji prawidłowo działających słuchawek lub głośników, kamery oraz mikrofonu. Urządzenia te nie powinny być jednocześnie używane przez jakiekolwiek inne aplikacje.
- 5. **Główne problemy z rozpoczeciem pracy** opisane sa tutai: https://knowledgenew.clickmeeting.com/pl/infographic/zanim-zaczniesz/
- 6. Zalecane jest zapoznanie się z FAQ: https://knowledge-new.clickmeeting.com/pl/faq/
- 7. Należy także zezwolić na instalację i uruchomienie wtyczki Adobe Flash.
- 8. Dla umożliwienia **interaktywnego udziału** w webinarium należy zezwolić na korzystanie z mikrofonu i/lub kamery.
- 9. **Echo** spowodowane jest tym, że mikrofon przechwytuje dźwięki z głośników. Aby uniknąć tego problemu, zalecane jest korzystanie ze słuchawek. Dodatkowo, należy przejść do *Ustawień dźwięku i* **obrazu**, wybrać **Zaawansowane ustawienia mikrofonu** i zaznaczyć Włącz eliminację echa.
- 10. W niektórych przypadkach **problem echa i szumu jest w ustawieniach kartach dźwiękowych i ich** konfiguracji. Ponieważ są one najczęściej wbudowane w komputer, jest ich duża różnorodność, a niektóre zestawy słuchawkowe lub głośników mają dodatkowy software, który pozwala dostrajać hardware i software do okoliczności i preferencji użytkownika, to trudno z góry ustalić odpowiednią konfigurację dla każdego.
- 11. Aby uniknąć dźwięków z tła podczas konferencji online bez dyskusji, ZALECANE JEST WYŁĄCZENIE mikrofonu, kiedy on nie jest używany.

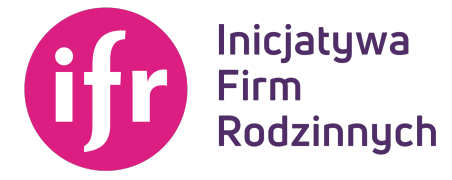

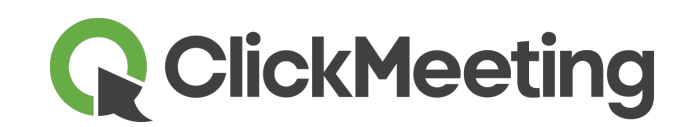

- 12. Z platformy ClickMeeting można korzystać na urządzeniach mobilnych, należy pobrać darmową aplikację z *App Store* bądź *Google Play*.
- 13. Pomoc techniczna:
	- a. Baza wiedzy: https://knowledge-new.clickmeeting.com/pl/
	- b. FAQ podzielone na sekcje + wyszukiwarka
	- c. Pomoc czat na żywo doradcy dostawcy https://clickmeeting.com/pl/contact#
	- d. Podręczniki https://knowledge-new.clickmeeting.com/pl/manual/